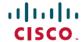

# Release Notes for Cisco Automated Subsea Tuning, Release 2.0.1

**First Published: 2020-05-28** 

## **Revision History**

| Date     | Notes                                          |
|----------|------------------------------------------------|
| May 2020 | This is the first release of this publication. |

## **Cisco Automated Subsea Tuning Overview**

During field installations, the manual optimization of submarine optical links for maximum spectral efficiency is a cumbersome and time-consuming process. The process involves a manual tuning of the line cards by searching for an optimal combination of line rates, BPS, and channel spacing. The Cisco Automated Subsea Tuning (Cisco AST) overcomes this challenge.

Cisco AST is a cloud hosted microservices-based software application. Cisco AST automatically tunes the NCS 1004 transponder that is connected to any DWDM line system by using real-time performance information, to optimally use the subsea cable capabilities. Cisco AST collects network data, analyses, executes the tuning algorithm, and deploys the configuration in the system. This solution is beneficial for customers who use Cisco's optical submarine network systems.

## **Software and Hardware Requirements**

#### **Cisco AST Server Installation Requirements**

To install the Cisco AST application, you must have the following:

- VM with minimum 24 GB RAM, eight Core CPU with CentOs v7.6, and a storage of at least 50 GB
- Docker version 19.03.2, build 6a30dfc The install script installs this version of docker if it is not found on the VM).
- Docker-compose version 1.24.1, build 4667896b (The install script installs this version of docker compose if it is not found on the VM).
- Check the firewall rules on the VM or server where you install the Cisco AST, to ensure that HTTPS port 443 is open.

**Table 1: Supported Browser Versions** 

| Browser         | Latest Version | Minimum Browser Version |
|-----------------|----------------|-------------------------|
| Google Chrome   | 81.0.4044.122  | 72.0.3626               |
| Mozilla Firefox | 75.0           | 68.6.0esr version       |
| Microsoft Edge  | 81.0.416.64    | 44.18362.449.0          |

### **New Features**

Cisco AST Release 1.0 supports the following key features:

- Device onboarding—Enables you to onboard the NCS 1004 devices that require tuning.
- Device ports tuning—Enables you to perform the following tuning workflow:
  - · Create a project.
  - Specify the required parameters for tuning.
  - Verify the tuning results for deployment.
- Troubleshooting Cisco AST errors—Enables you to troubleshoot the issues in the application using various logs.
- Smart Licensing—Cisco AST supports only the offline mode of license consumption, which is Specific License Reservation (SLR). There are two categories of licenses.
  - Right to Use (RTU)—License to use the software.
  - Right to manage (RTM)—License to perform tuning on the ports.

You can use Cisco AST in the evaluation mode for 90 days, that supports tuning of eight ports of NCS1004 devices. Later, you can run in the subscription mode by purchasing the licenses in the Cisco Smart Software Manager (CSSM) portal.

For more information on the Cisco AST features, see Maximize Spectral Efficiency on Optical Links Using Cisco Automated Subsea Tuning.

## **Open Caveats**

The following table lists the open bugs in Cisco AST, Release 2.0.1.

Table 2: Open Caveats

| Caveat ID Number | Description                                                                                                    |
|------------------|----------------------------------------------------------------------------------------------------|
| CSCvu34869       | User Interface freezes for 4–5 seconds on the subsea setting screen, while tuning a scaled project (64 channel, 128 trunk ports). |

| Caveat ID Number | Description                                                                                                    |
|------------------|----------------------------------------------------------------------------------------------------|
| CSCvu34891       | If the tuner service is restarted when a project is in "Awaiting for confirmation" state, the configuration provided by the tuning algorithm fails. |

## **Obtaining Documentation and Submitting a Service Request**

For information on obtaining documentation, using the Cisco Bug Search Tool (BST), submitting a service request, and gathering additional information, see What's New in Cisco Product Documentation.

To receive new and revised Cisco technical content directly to your desktop, you can subscribe to the What's New in Cisco Product Documentation RSS feed. RSS feeds are a free service.